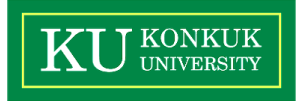

## **SW Verification**

 하헌규 김재현 성현구 이병찬

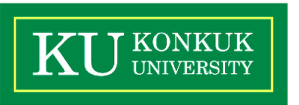

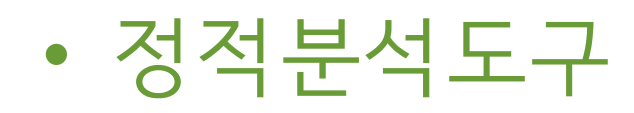

- 시스템테스트
- CTIP

목차

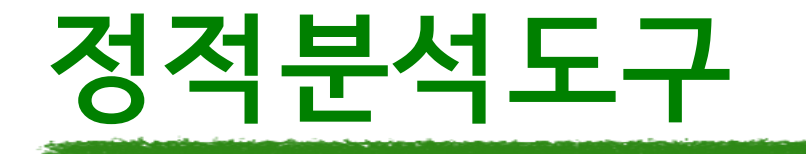

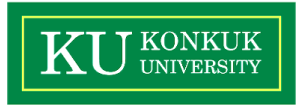

## • 정적분석 : 프로그램 실행 없이 코드를 분석하는 단계

- 대표적으로 PMD, Findbugs, Checkstyle 등이 존재
- 본 프로젝트에서는 **Findbugs, JDepend, SonarCloud** 사용
- 바이트 코드를 읽어 속도가 빠르지만 빌드 과정이 필수
- 오브젝트 코드(.class)를 분석
- JAVA프로그램 분석도구

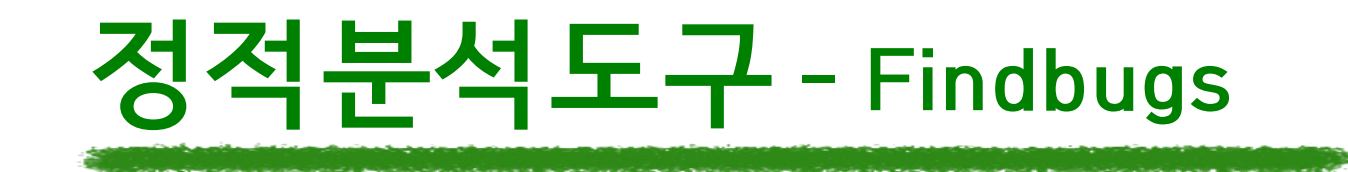

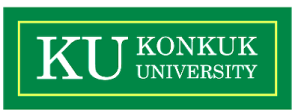

# **정적분석도구 - Findbugs**

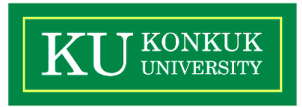

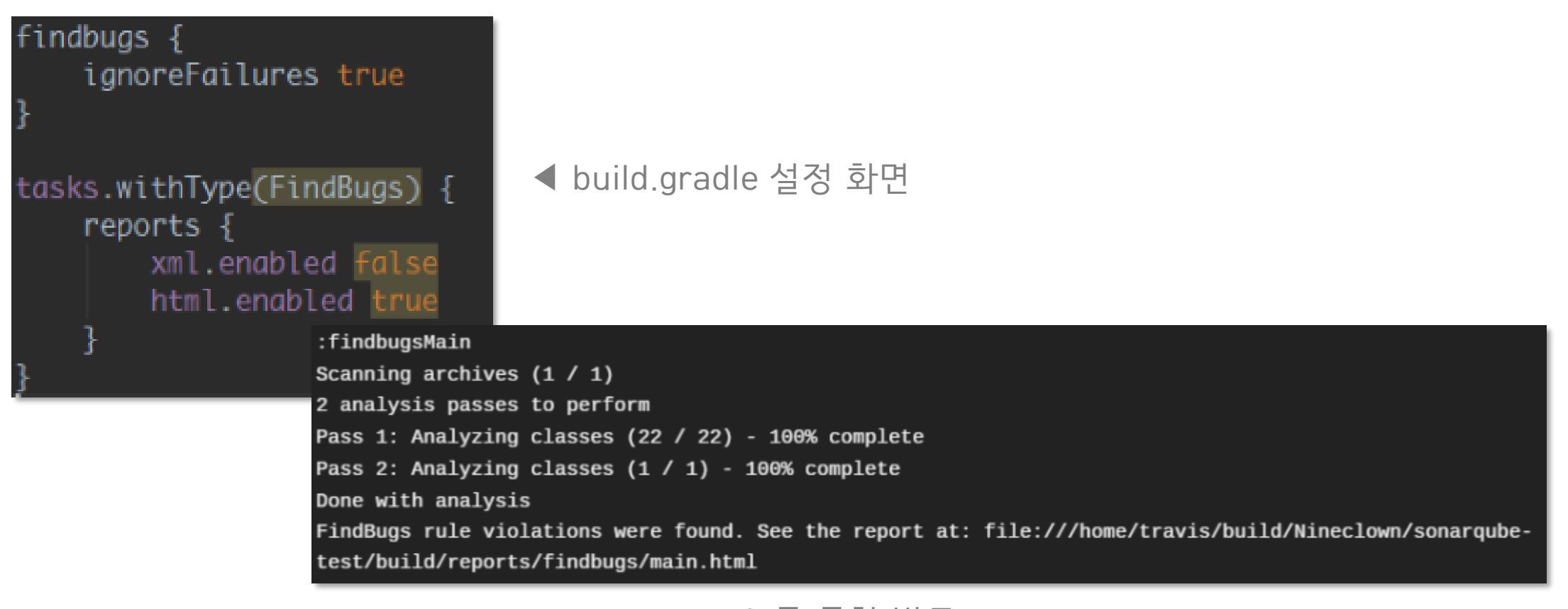

## ▲ travis를 통한 빌드

# **정적분석도구 - Findbugs**

### **FindBugs Report**

### **Project Information**

Project:

FindBugs version: 3.0.1

Code analyzed:

• C:\Users\nineClown\Documents\GitHub\sonarqube-test\build\classes\java\main

### **Metrics**

89 lines of code analyzed, in 1 classes, in 1 packages.

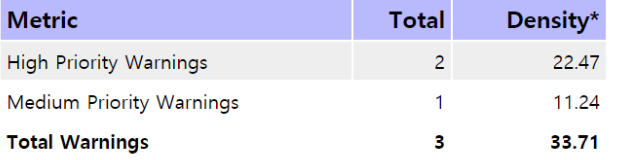

(\* Defects per Thousand lines of non-commenting source statements)

### **Contents**

· Internationalization Warnings

## ◀ Findbugs 실행 결과 화면

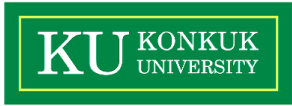

### 18-1 소프트웨어 검증 T2 6

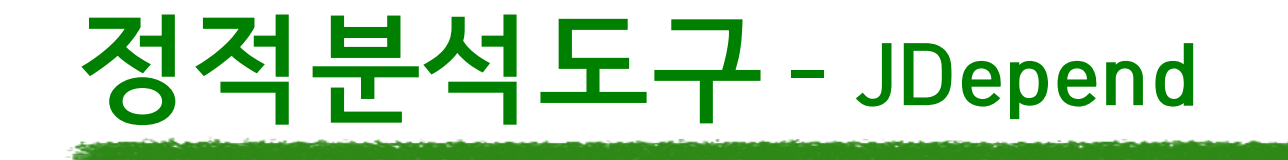

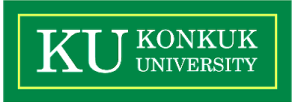

- 패키지별로 의존성 측정 가능
- 패키지 의존성과 관련된 데이터 품질을 수치화
- 결과를 그래프로 표현 가능

# **정적분석도구 - JDepend**

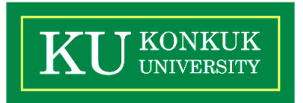

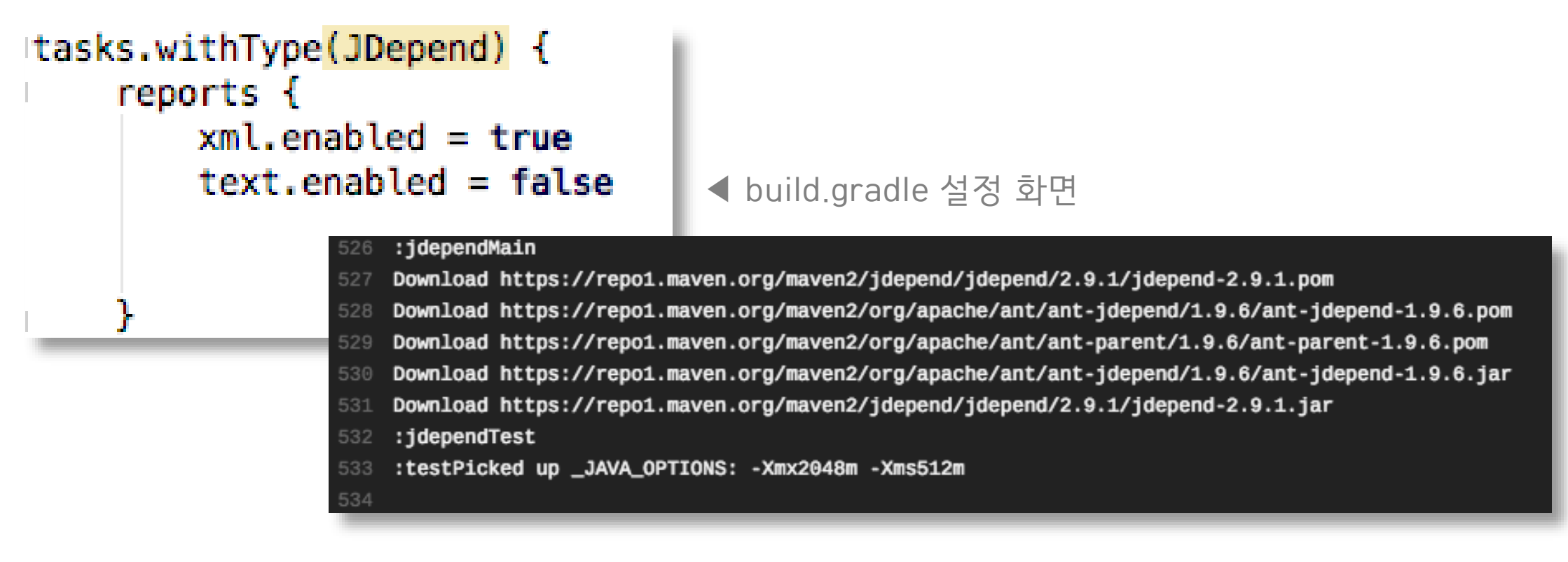

▲ travis를 통한 빌드

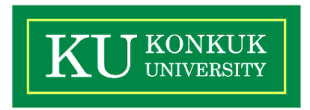

# **정적분석도구 - JDepend**

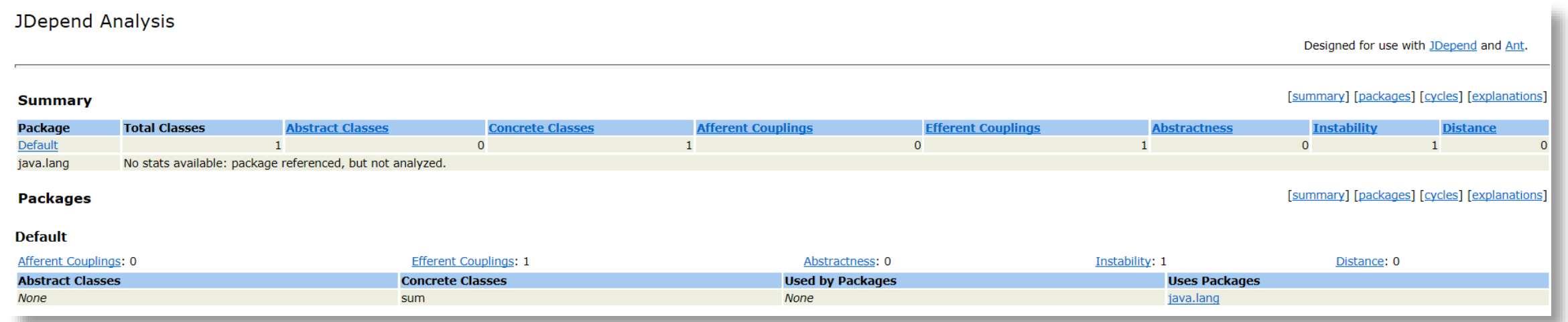

## ▲ JDepend 실행 결과 화면

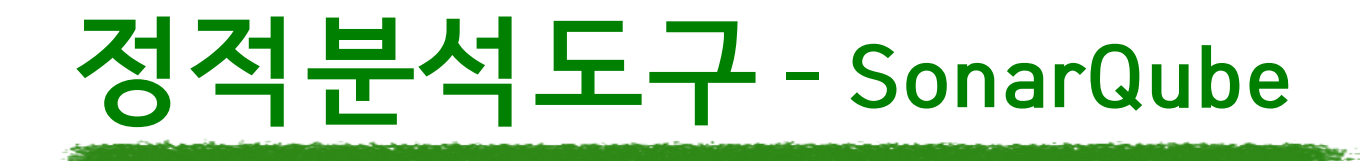

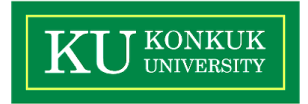

- 여러가지 분석 툴을 통합한 스타일의 정적분석 도구
- 웹페이지에서 분석 결과를 쉽게 확인 가능
- SonarLint(IDE 플러그인), SonarCloud(클라우드 버전) 등의 파생 프로그램 존재 (본 프로젝트에서는 SonarCloud를 사용)

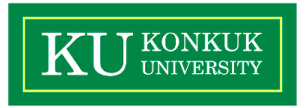

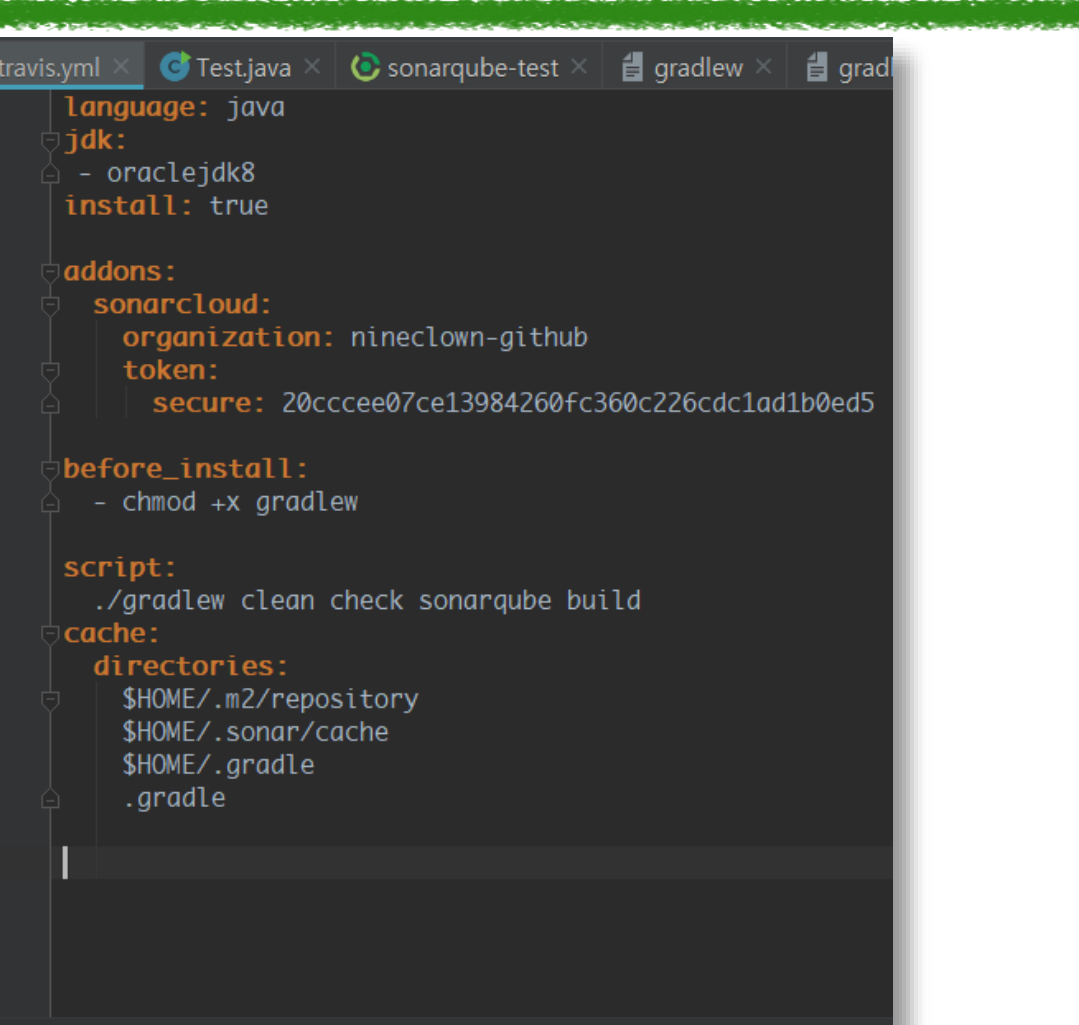

## ◀ .travis.yml파일 설정 화면

### 18-1 소프트웨어 검증 T2 11 THE RESERVE TO THE RESERVE TO THE RESERVE TO THE RESERVE TO THE RESERVE TO THE RESERVE TO

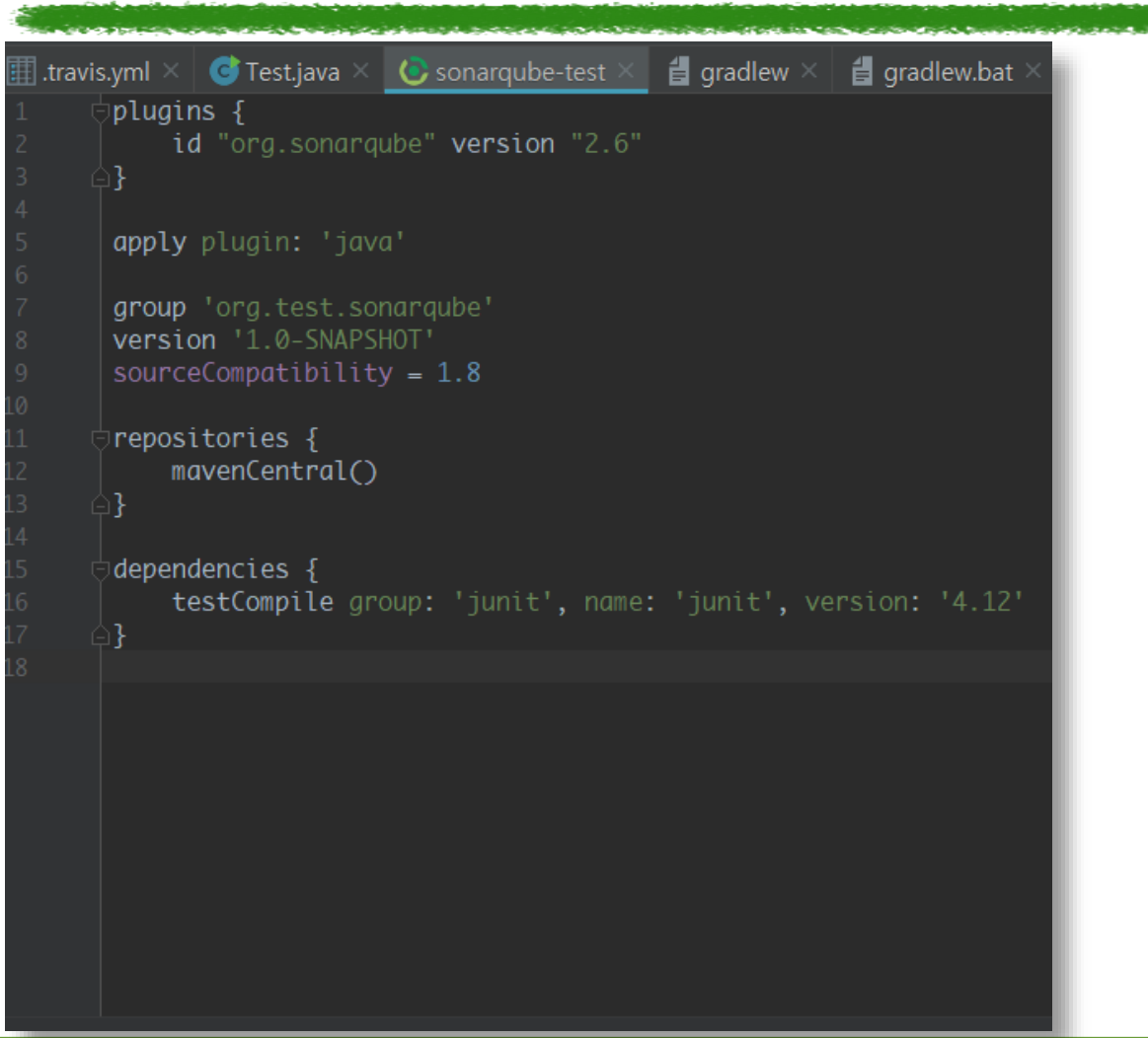

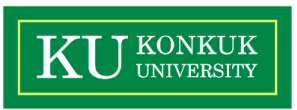

## ◀ build.gradle 설정 화면

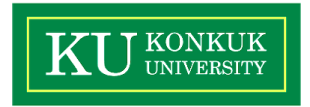

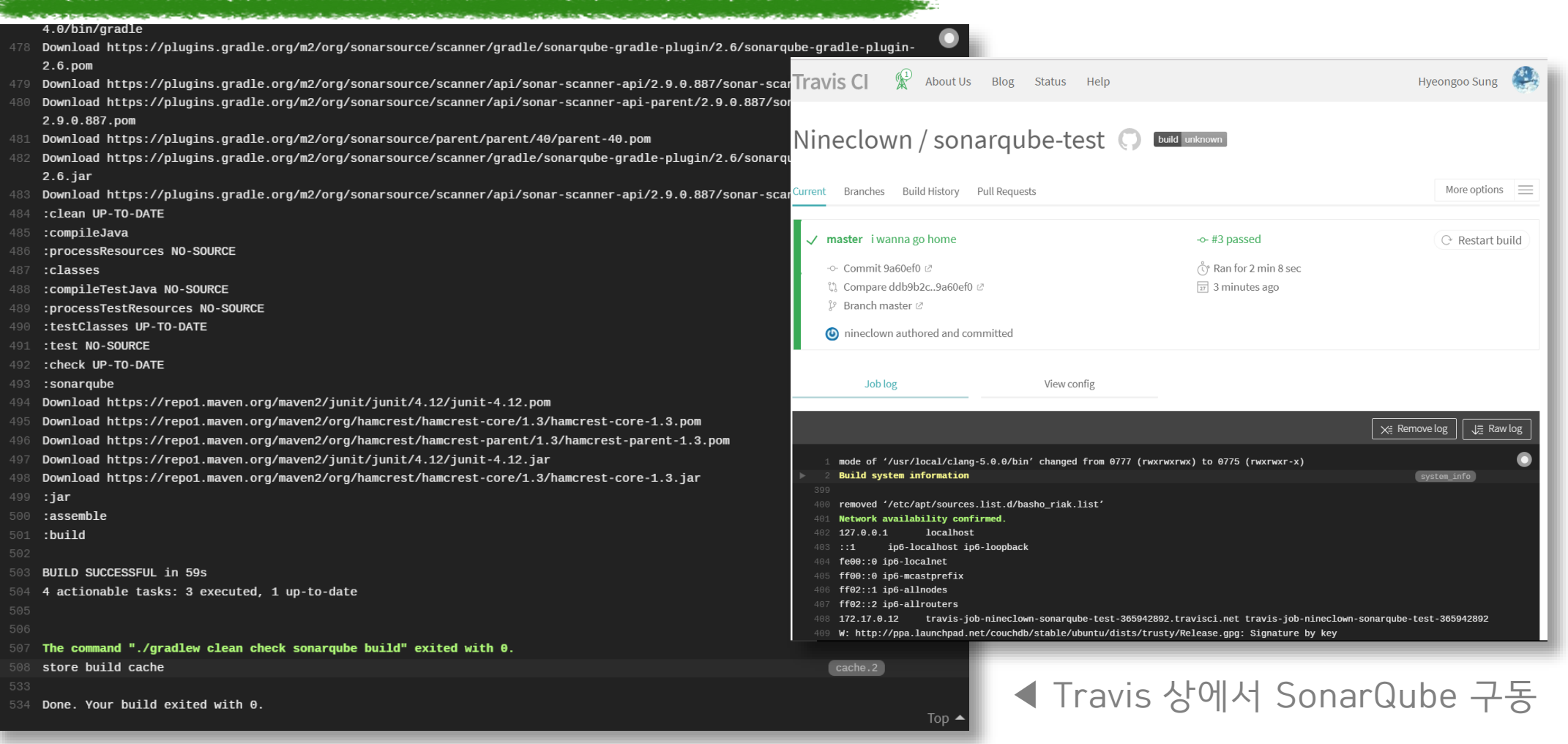

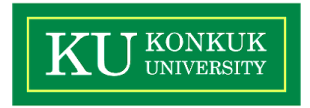

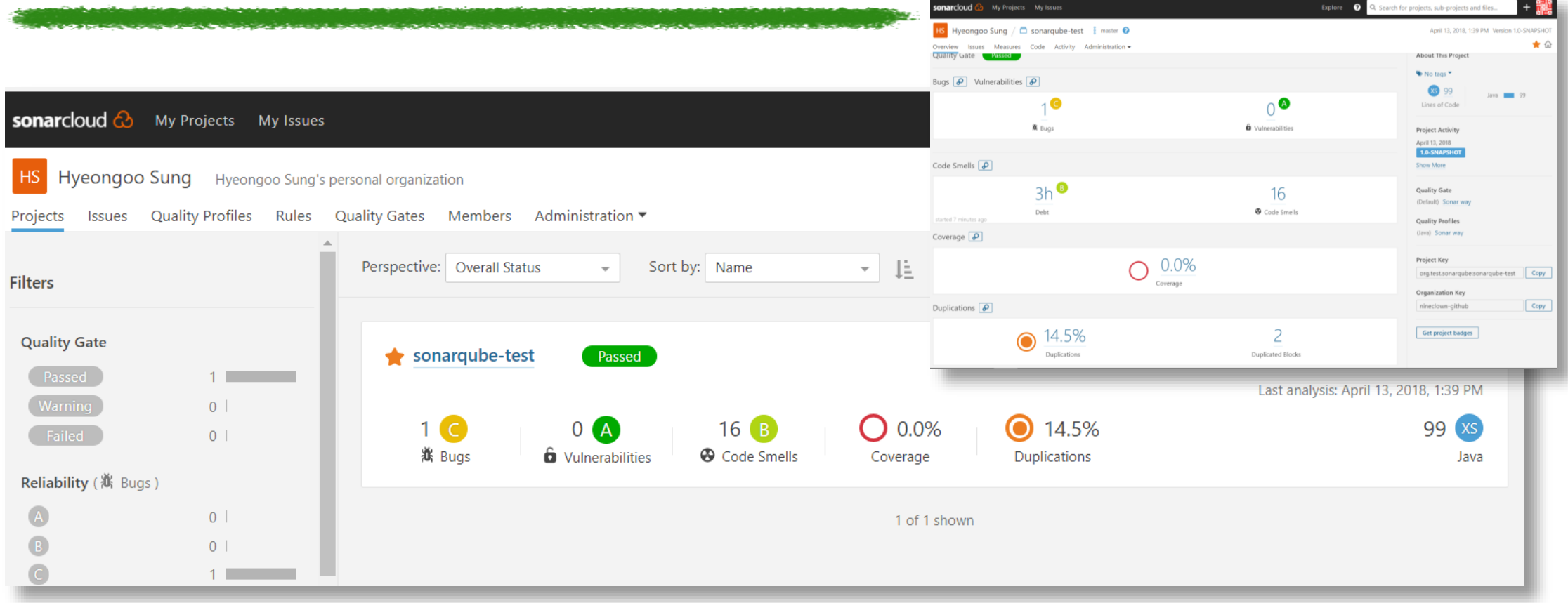

▲ 빌드에 성공하면 자동으로 SonarCloud Project 생성

# **정적분석도구 - IntelliJ**

### ■ SoftwareModeling [C:\Users\\vers\veral -\\veral ments\GitHub\SoftwareModeling] - IntelliJ IDEA File Edit View Navigate Code Analyze Refactor Build Run Tools VCS Window Help ▅▕▊░▏<del>▞</del>▗░▕▓▕۩▐▌▏░▕░▏░▏░▏░▏░▏░▏▏▏▏▏▏▏░▏░▏<mark>░▏░▏░▏▊▏</mark>▆▕▊  $\blacksquare$  SoftwareModeling  $\blacksquare$  Since **Project**  $\bigoplus$   $\stackrel{+}{\Rightarrow}$   $\bigcup$   $\stackrel{+}{\Rightarrow}$   $\bigoplus$ **Example:** SoftwareModeling C:\Usei New  $\blacktriangleright$   $\blacksquare$  .idea  $\frac{1}{20}$  Cut  $Ctrl+X$  $\blacktriangleright$  **I** settings  $\Box$  Copy  $Ctrl + C$  $\blacktriangleright$  **l** bin  $Ctrl + Shift + C$ Copy Path  $\bullet$   $\bullet$  src Copy Reference  $Ctrl + Alt + Shift + C$  $\triangleright$  **D** Package Paste  $Ctrl + V$  $\blacktriangleright$  **D** unit test Find Usages  $Alt + F7$  $\frac{1}{2}$  +.png  $\bigodot$  .classpath Find in Path... Ctrl+Shift+F  $\bigodot$  .project Replace in Path...  $Ctrl + Shift + R$ Search Everywhere Double Shift  $\frac{4}{\sqrt{2}}$  -.png  $\mathbf{F}$ **4** out.txt  $H + N$ Code Cleanup... Refactor SoftwareModeling.iml Ctrl+Alt+Shift+I Run Inspection by Name... Add to Favorites **Illi** External Libraries Show Image Thumbnails  $Ctrl + Shift + T$ Infer Nullity... Reformat Code  $Ctrl + Alt + L$ **Home** Analyze Dependencies...  $Ctrl + Alt + O$ Optimize Imports Analyze Backward Dependencies... Class structure 5 Delete... Delete Analyze Module Dependencies... **Control flow issues Change Exclusion** Declaration redund Analyze Cyclic Dependencies... Build Module 'SoftwareModeling' Imports 45 warnin Rebuild '< default>' Ctrl+Shift+F9 Internationalizatior Run 'All Tests' Ctrl+Shift+F10  $\blacktriangleright$  Javadoc issues 1 e Analyze Stacktrace... Lebug 'All Tests'  $\blacktriangleright$  Probable bugs 3  $Ctrl + Shift + S$ Analyze with SonarLint Spelling 106 typos **&** Run Optimized 'All Tests' Create 'All Tests'..

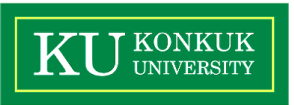

### ◀ Intellij 정적 분석 도구

### 18-1 소프트웨어 검증 T2 15 Page T2 20 Page T2 20 Page T2 20 Page T2 20 Page T2 20 Page T2 20 Page T2 20 Page T2 20 Pag

### 18-1 소프트웨어 검증 T2 16 Publishers Are also a control of the control of the control of the control of the control of the control of the control of the control of the control of the control of the control of the control of the

### **Class structure** 5 warnings

- **Control flow issues** 2 warnings
- Declaration redundancy 101 warnings

**정적분석도구 - IntelliJ**

- **Imports** 45 warnings
- Internationalization issues 8 warnings
- Javadoc issues 1 error 3 warnings
- **Probable bugs** 3 warnings
- **Spelling** 106 typos

Control flow issues 2 warnings V Declaration redundancy 101 warnings > Actual method parameter is the same constant 1 warni Declaration access can be weaker 51 warnings ▶ Declaration can have final modifier 13 warnings ▶ Empty method 4 warnings  $\blacktriangledown$   $\bigodot$  **b** Test 4 warnings The method is empty

◀ Intellij 정적 분석 결과

The method is empty The method is empty

**Class structure** 5 warnings

The method is empty

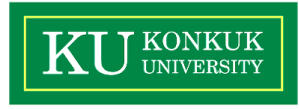

# <sup>o</sup> Delete unnecessary method(s)

@Override

### public void keyPressed(KeyEvent arg0) {}

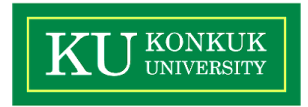

## GitHub Test Management with TestRail

Integrate our test case management software with GitHub

- Manage test cases, plans and runs
- Start test runs and capture test results
- Push bug reports to GitHub and link issue IDs
- Track test results, activity and progress

### **Databuti** Working On = | Dennis Gunsdow = | Help & Feedback = | @ W 3x Overview Tolo Miestree Test Rura & Reade Test Bulles & Cases Reports **CTI Datahub** di toven - 2 tot Actions Milestones In the past 14,days: AN I'Ven.NI **Side** 1239 Passed **COL and he Passed** Test Park 173 Blocked AN I'VINUS **Mis and to Mindsey** Test Suites 474 Ratest And I'ViewAll 23% set to Retax 181 Falled Today. **SPA and to Farmer** A-113  $\overline{a}$ **Decumentation**  $\overline{a}$ **Document Editing** about Tool Rura **Tools Integration Dallace 1.7 Documentation Reference Products CO** Our on \$6/4/2014 In Garanth, or 6/3/2014 **Printing & Export**  $\infty$ Release 2.0 Tools Integration Our on \$3,00/2014 In Bennie 6, or 6/5/2014 **Actual History | Text Oranges** Wednesday, September 03, 2014 Export enclosed test document to PDF and verify rendering Texted by Denville G. Change document mancing and lest intersperability with FOF export Tested by Banada & **COMPT** Test add-in installation and verify menu appearanc Market its Benefa 6

### **Try TestRail For Free**

**See Features** 

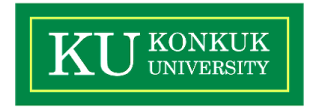

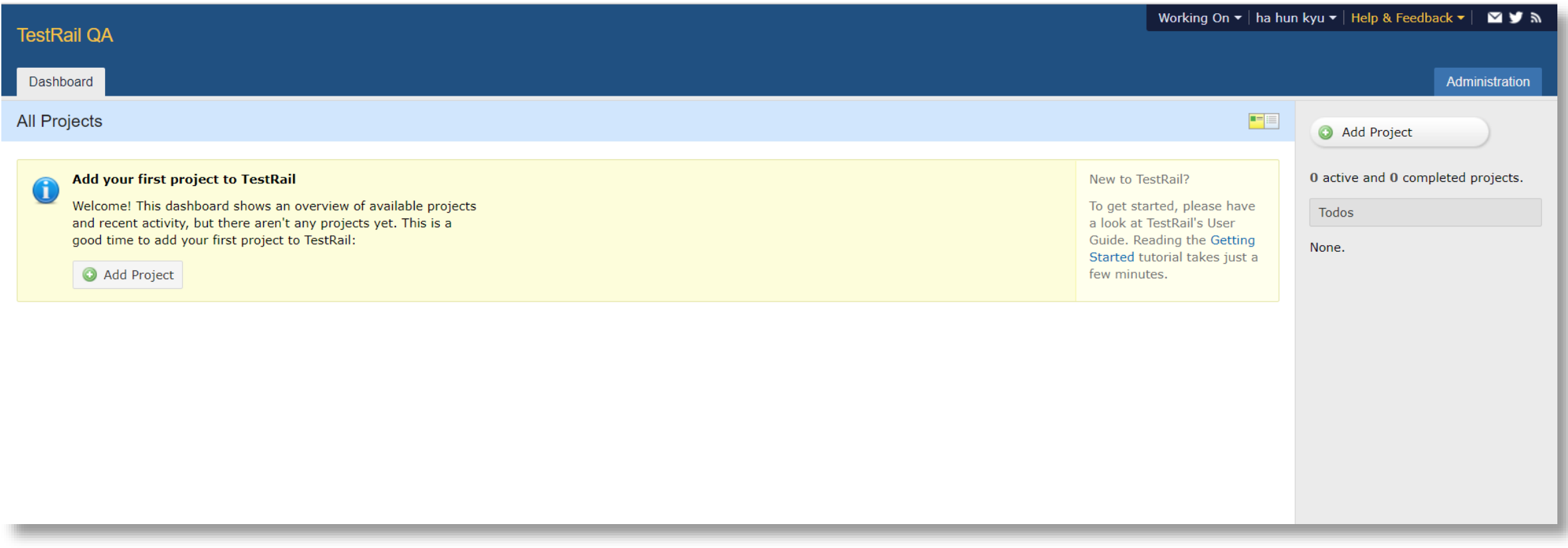

## ▲ 초기 화면

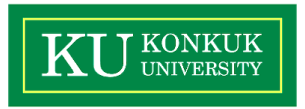

### **Add Project**

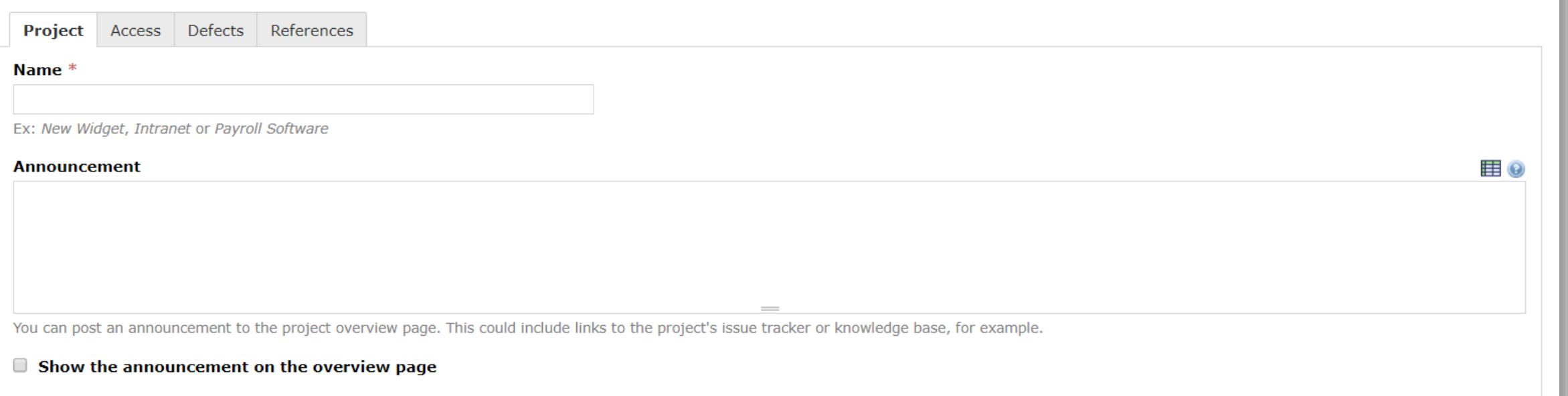

▲ 프로젝트 생성

### 18-1 소프트웨어 검증 T2 20

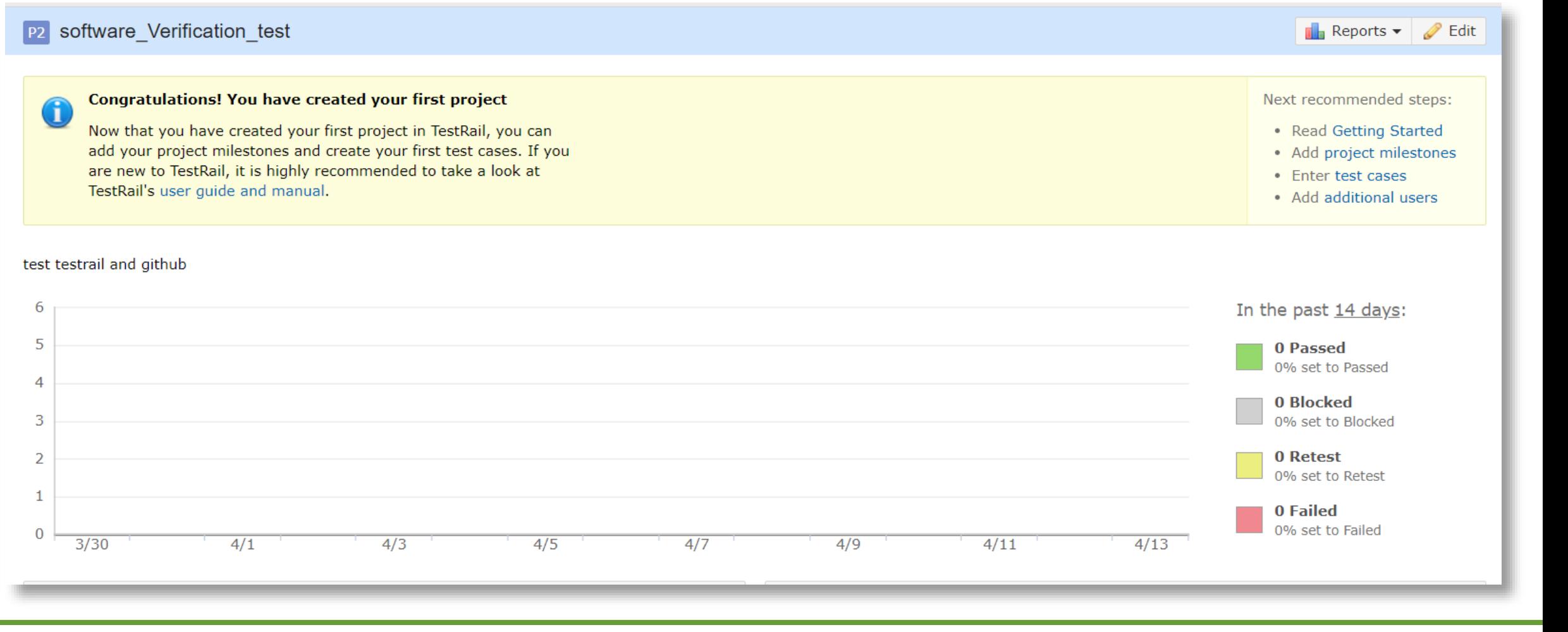

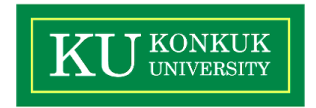

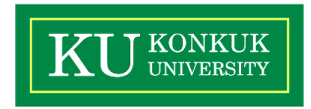

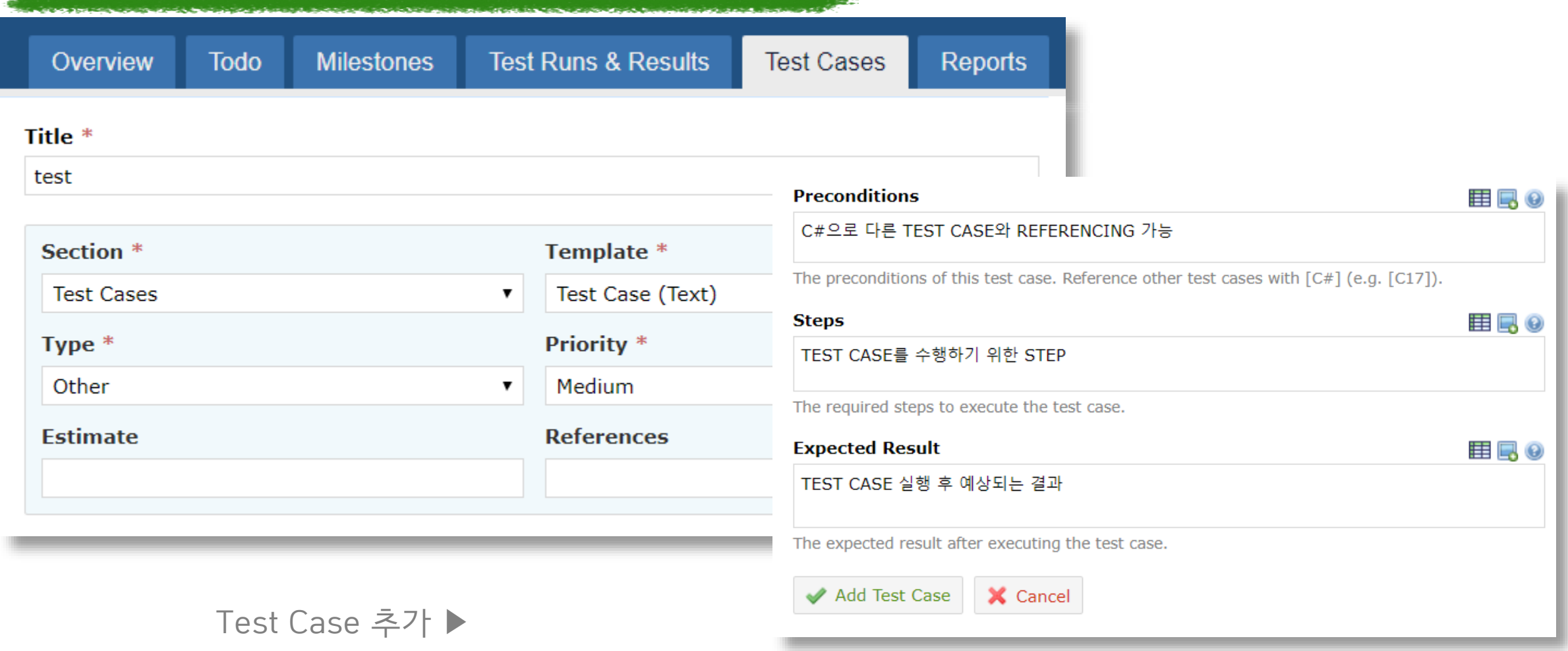

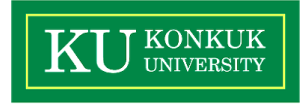

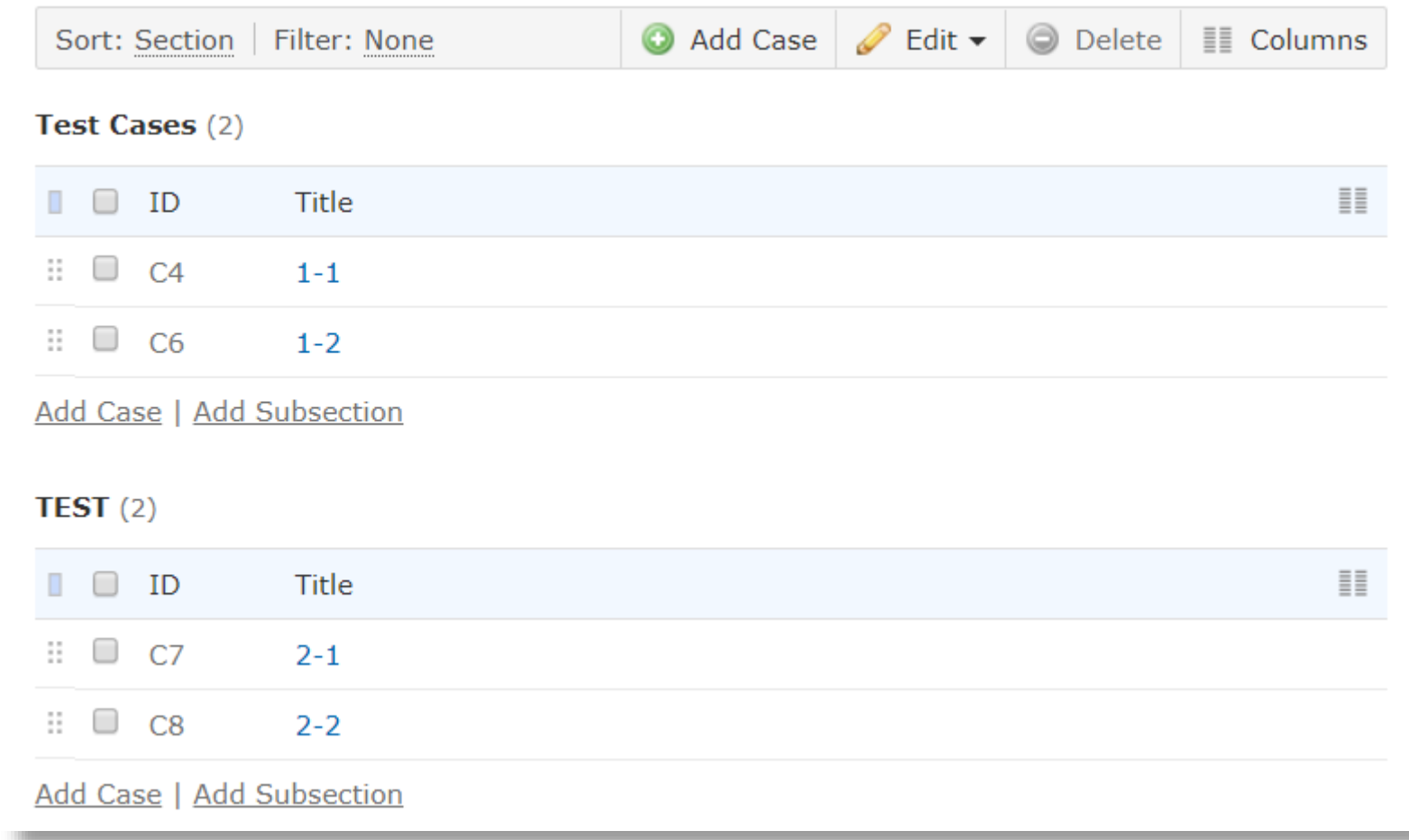

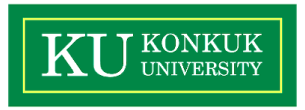

the background in the process the product of the analysis of the control of the control of the control of the control of **Milestones Test Runs & Results Test Cases Reports** Overview **Todo** R4 Test Run 4/13/2018  $\boxtimes$   $\rightarrow$   $\rightarrow$   $\rightarrow$   $\rightarrow$   $\rightarrow$   $\rightarrow$   $\rightarrow$  $T4$  test  $\times$ **Type Priority Estimate References** 0 Passed Other Medium **None** None 0% set to Passed **Preconditions** 0 Blocked 0% set to Blocked C#으로 다른 TEST CASE와 REFERENCING 가능 0 Retest 0% set to Retest **Steps** 0 Failed TEST CASE를 수행하기 위한 STEP 0% set to Failed **Expected Result** 0% Passed TEST CASE 실행 후 예상되는 결과 1 / 1 untested (100%). **Results & Comments** 7 History & Context 7 Defects 7 testcase Sort: Section | Filter: None  $08 -$ Add a comment .. No test results or comments so far. Test Cases  $(1)$  $\circledast$  $\Box$  ID Title ≣≣ **Status** Add Result Pass & Next v & Assign To  $\Box$  T4 Untested  $\rightarrow$ ◀ Test 결과 세팅 전test  $\langle$ 

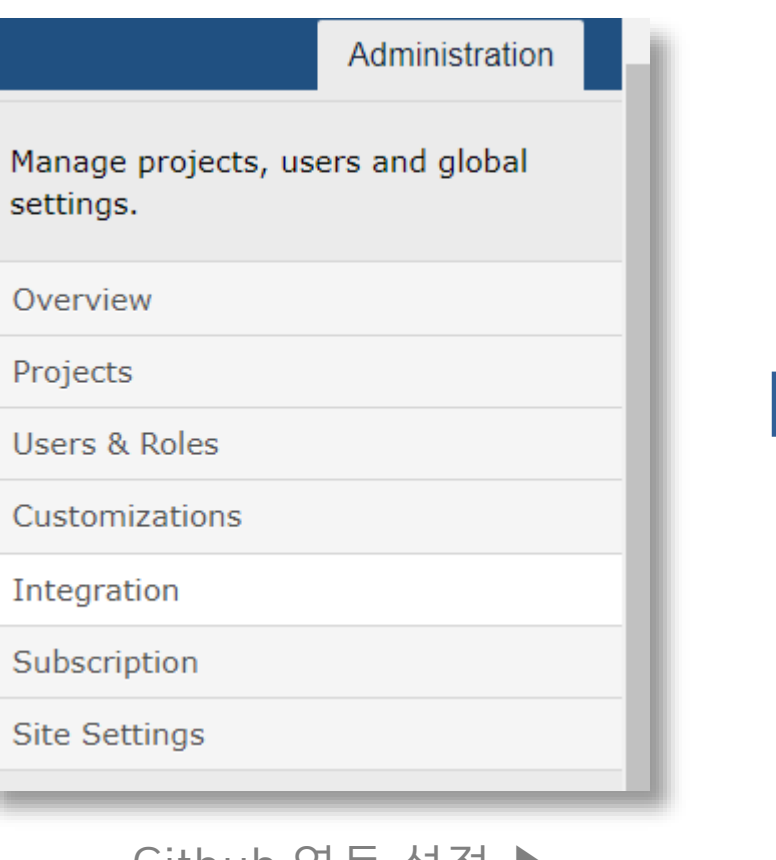

## Github 연동 설정 ▶

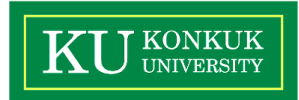

### **Defects** References

### **Defect View Url**

### https://github.com/gkgjsrb/software\_verification\_test/issues/%id%

The web address of a case of your defect tracker. Use %id% as the placeholder for the actual case ID. Learn more

### **Defect Add Url**

### https://github.com/gkgjsrb/software\_verification\_test/issues/new

The web address for adding a new case to your defect tracker. Learn more

### **Defect Plugin**

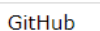

The plugin for integrating TestRail with your defect tracker. The plugin can be configured below. Learn more

 $\pmb{\mathrm{v}}$ 

; Please configure your GitHub connection below. ; Note: requires GitHub API v3 or later. You ; can alternatively specify a GitHub Enterprise ; server address. [connection] address=https://api.github.com  $user = <sub>g</sub>$ kgjsrb password=\*\*\*\*\*\*\*\*

[repository] owner=gkgjsrb name=software\_verification\_test

Make sure to use HTTPS for a secure connection to your defect tracker. User variables are recommended to store the user & password securely (can also be used to customize the login per user). Learn more

### 18-1 소프트웨어 검증 T2 24

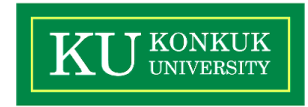

 $\pmb{\mathrm{v}}$ 

**Assignee** 

gkgjsrb

 $\pmb{\mathrm{v}}$ 

**Push Defect** 

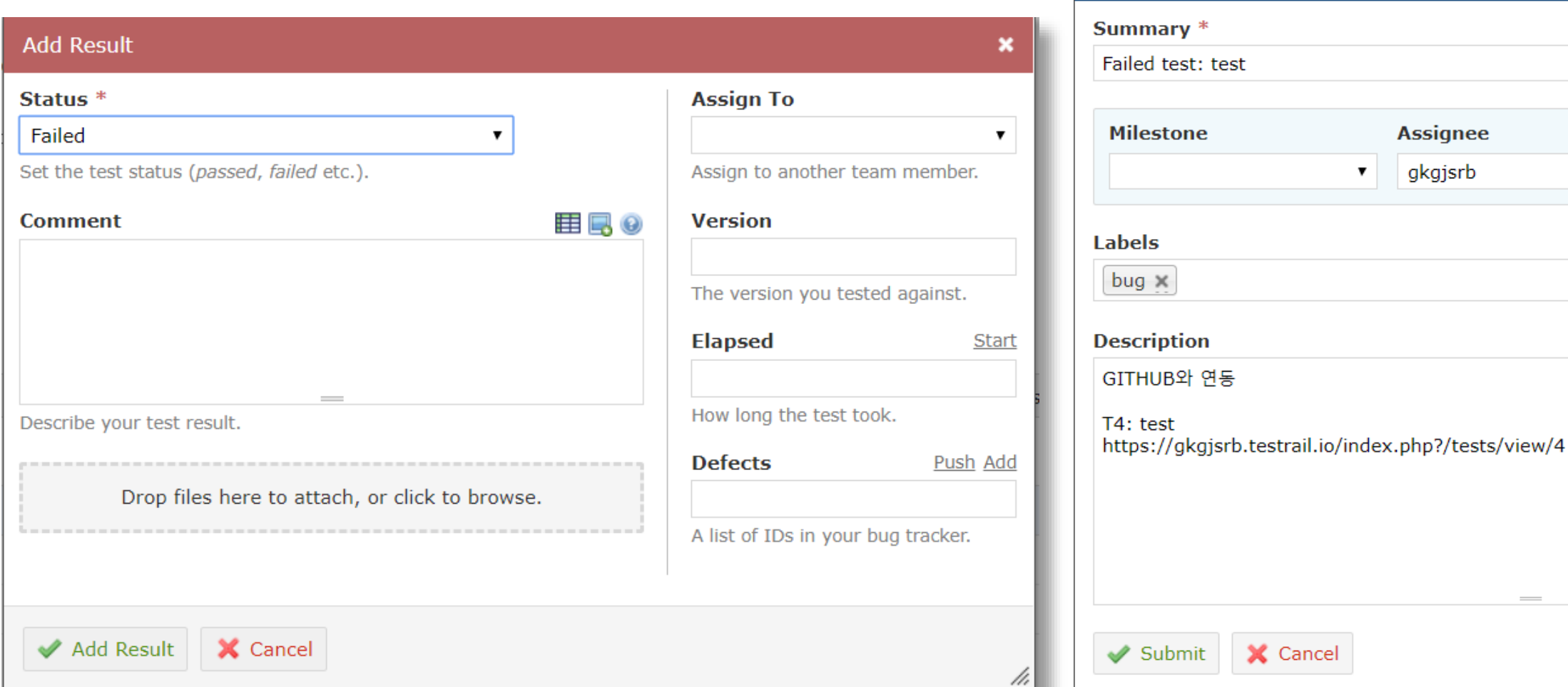

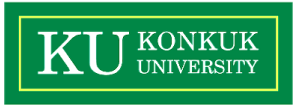

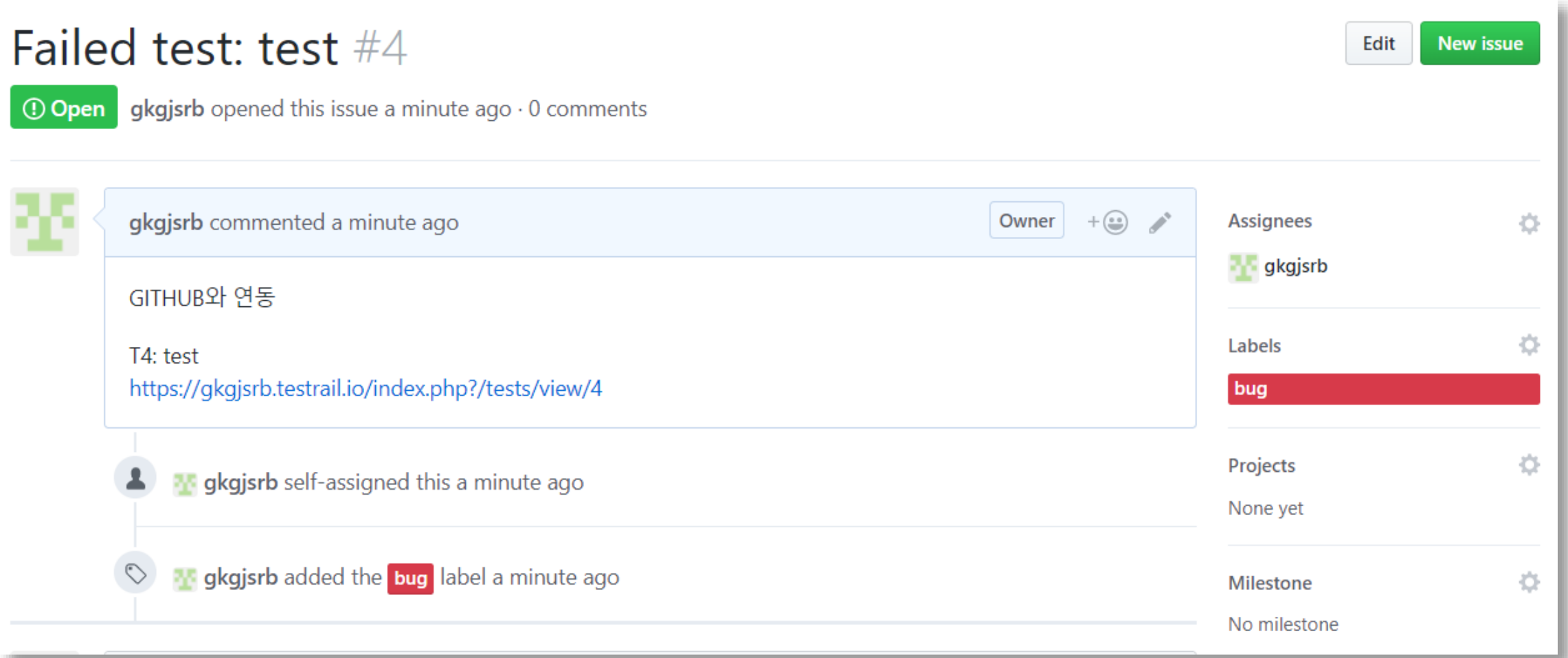

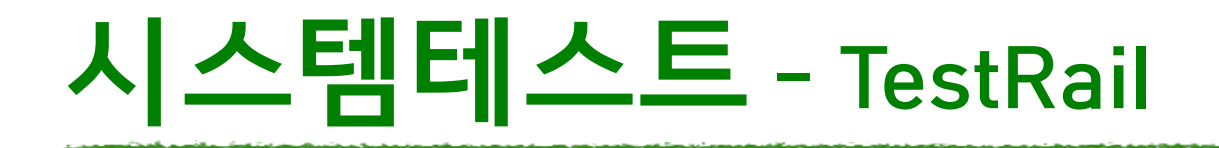

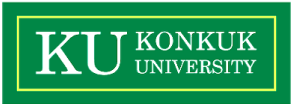

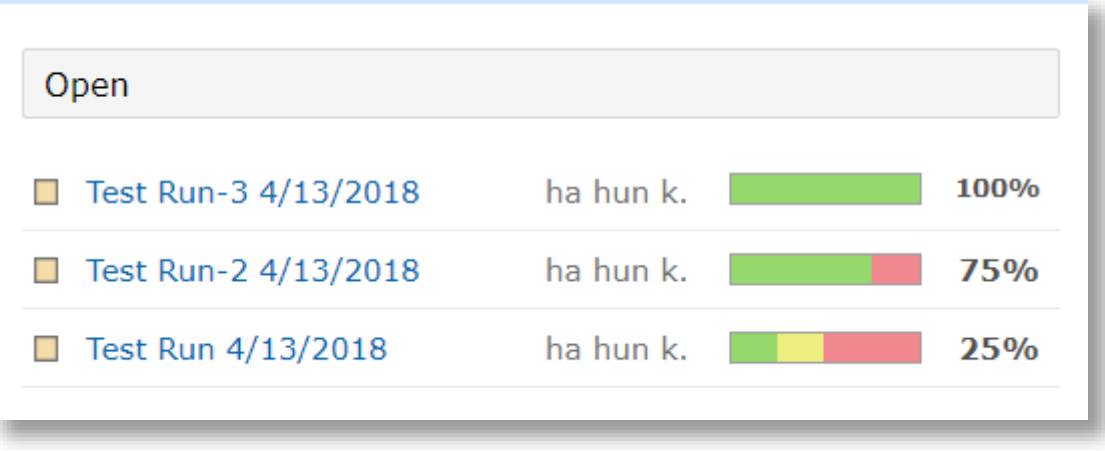

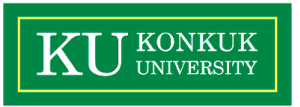

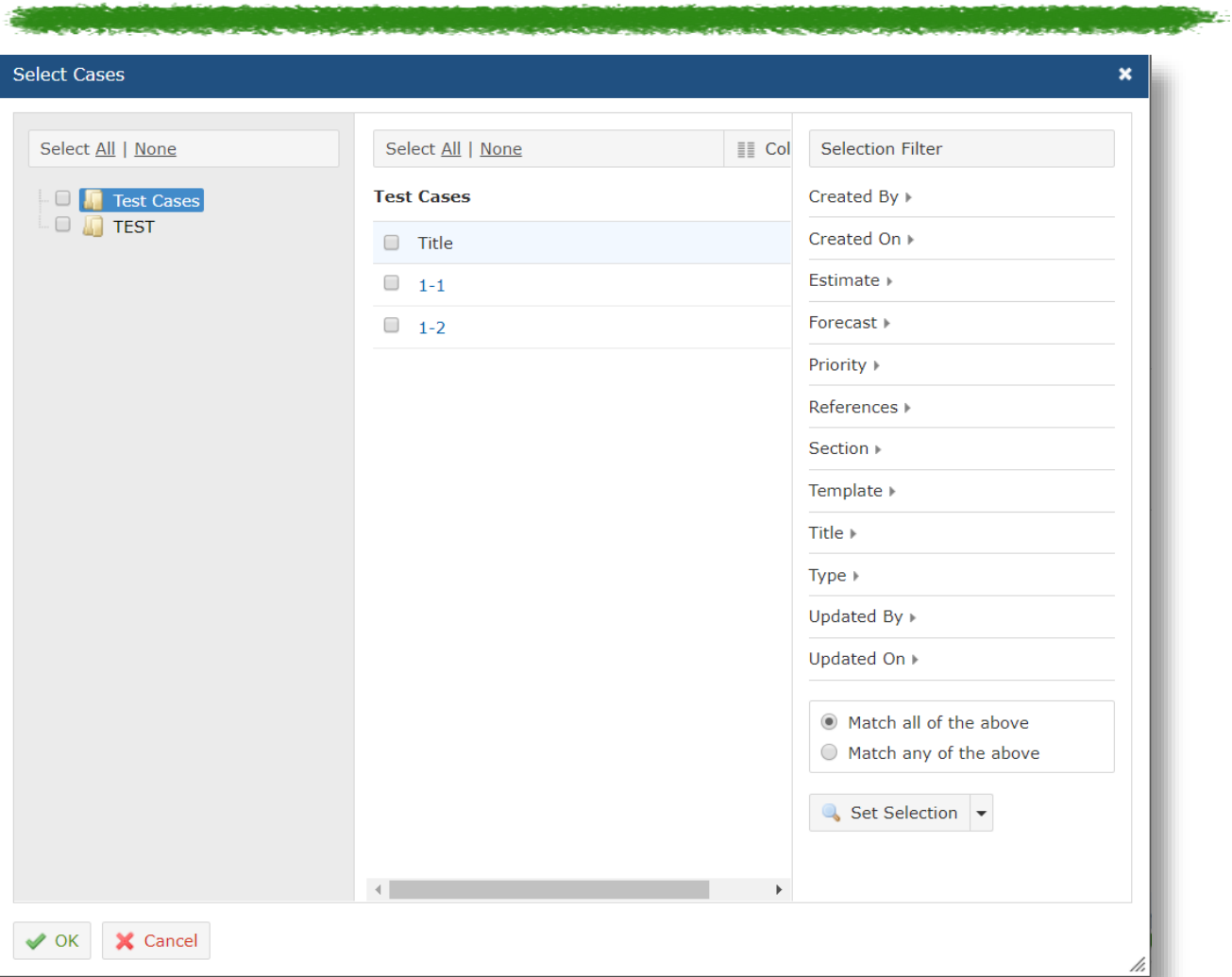

### ◀ Test Case 관리

### 18-1 소프트웨어 검증 T2 28

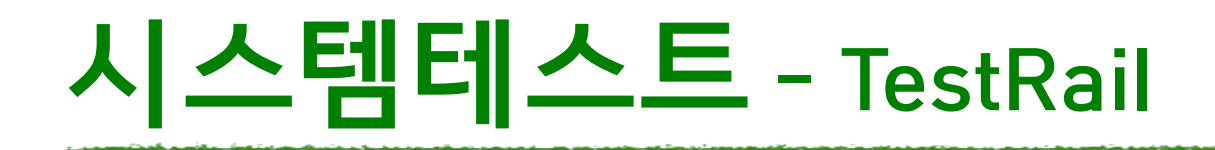

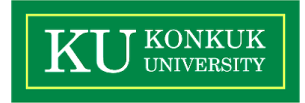

### test testrail and github

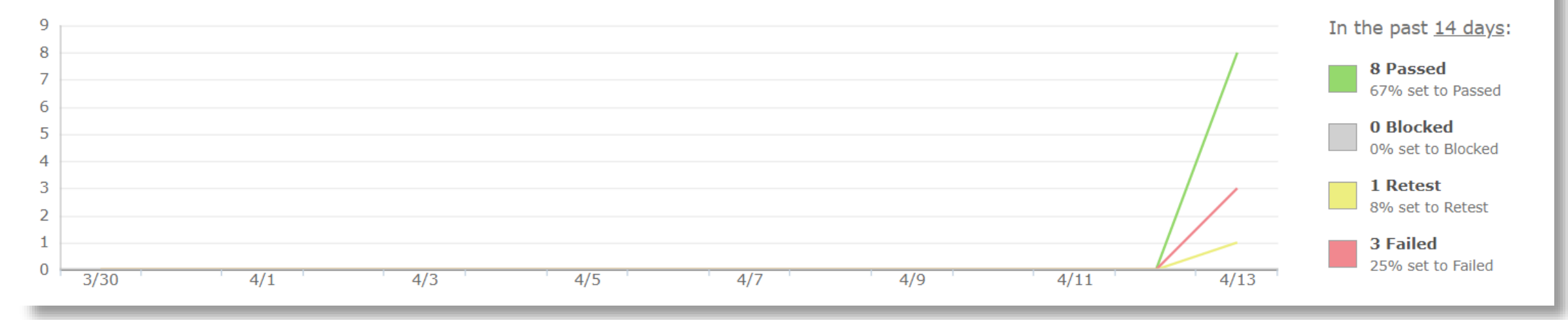

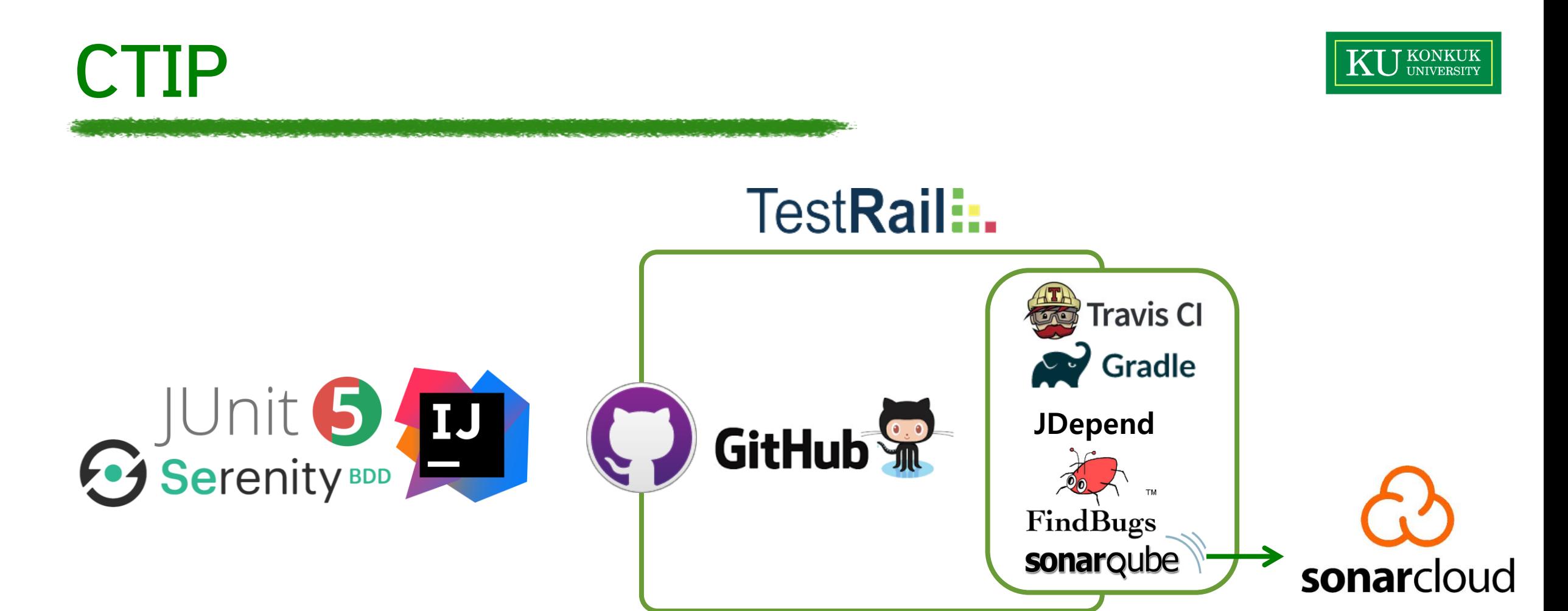

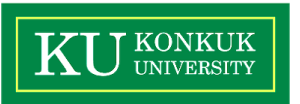

## **감사합니다 :)**

18-1 소프트웨어 검증 T2 31